DYNOJET FUEL CONTROLLER

# DYNOJET FUEL CONTROLLER

### **PARTS LIST**

- **Dynojet Fuel Controller**
- USB Cable
- 1 CD-ROM
- 1 **Installation Guide**
- 2 Dynojet Decals
- 2 Velcro
- 1 Alcohol swab
- 1 O2 Optimizer

### **2007-2012 Suzuki Burgman 400**

STATUS (

Installation Instructions

## **PLEASE READ ALL DIRECTIONS BEFORE STARTING INSTALLATION**

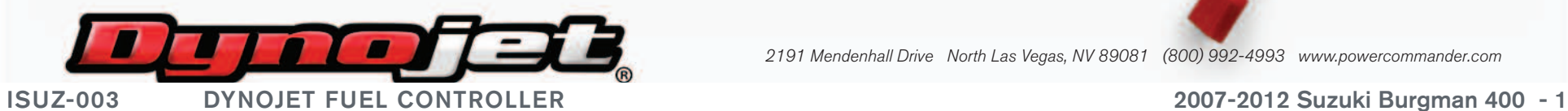

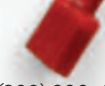

2191 Mendenhall Drive North Las Vegas, NV 89081 (800) 992-4993 www.powercommander.com

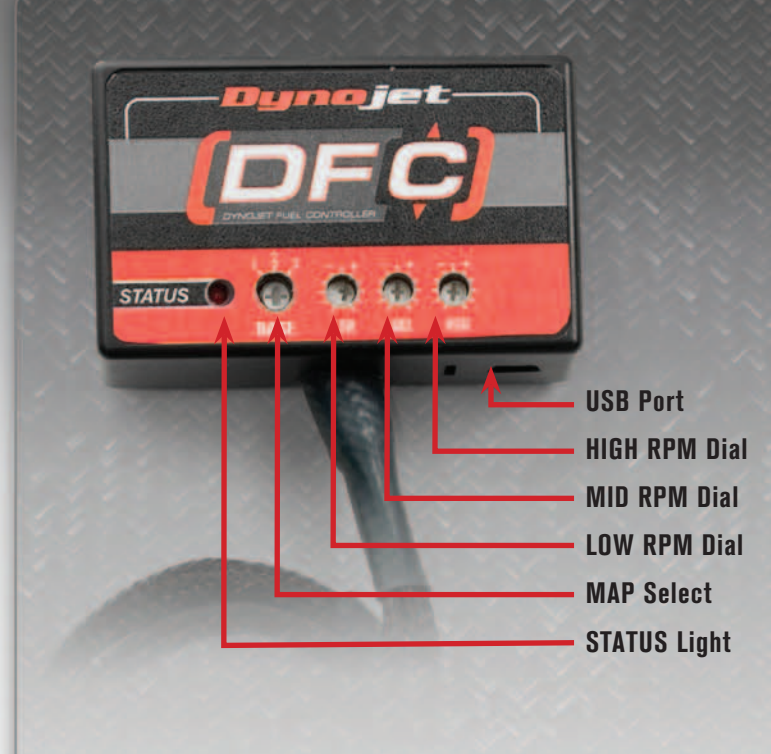

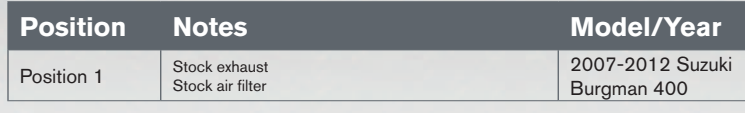

#### **Selecting the Map Position**

 The Dynojet Fuel Controller (DFC) comes loaded with up to three maps. Using a #1 Phillips screwdriver, turn the map select dial to toggle between the loaded maps. Refer to the map position table below for the maps included in your DFC.

#### **Using the RPM Range Dials**

 The Low, Mid, and High RPM Dials refer to the RPM range, in thirds, of your vehicle. Each dial allows +/- 10% fuel adjustment on top of what fuel changes are done in the map. With the dial facing straight up, there is no additional fuel change.

 For example, if your vehicle revs to 6000 RPM:

- The low RPM dial will adjust 0-2000 RPM
- The mid RPM dial will adjust 2001-4000 RPM
- The high RPM dial will adjust 4001-6000 RPM

#### **Using DFC Control Center**

Take your tuning to the next level with the DFC Control Center software.

- Insert the CD provided into your computer's cd-rom drive. The launch program will run automatically. If auto-run is disabled, double-click the My Computer icon then double-click the CD drive icon. Double-click DFCsetup.exe to manually start the CD.
- 2 Click Install Software and follow the on-screen instructions to install the DFC Control Center software. The DFC Control Center software and maps will be stored in C:\Program Files\DFC Control Center.
- 3 Click Map Database. All maps will automatically be installed to the C:\Program Files\DFC Control Center\maps folder.

#### **Loading Additional Maps**

- 1 Connect the USB cable from the computer to the DFC. Verify the cable is fully seated in the DFC.
- 2 Run the Control Center software by double-clicking the program icon installed on your desktop or on your start menu.
- 3 Click Open Map File and select a map file.
- 4 Click Send Map. You can send the map to any of the three map positions.

#### **Altering Maps Using Software**

*The values in the map represent a percentage of fuel change over stock. A value of 10 in the map indicates at that throttle position and RPM range the vehicle will be 10% richer* than stock. If the value is -10, then it would be 10% leaner than stock. You have the ability *to fine tune your fuel curve by altering these values . The Control Center software allows a value of +250 to -100 in each cell.*

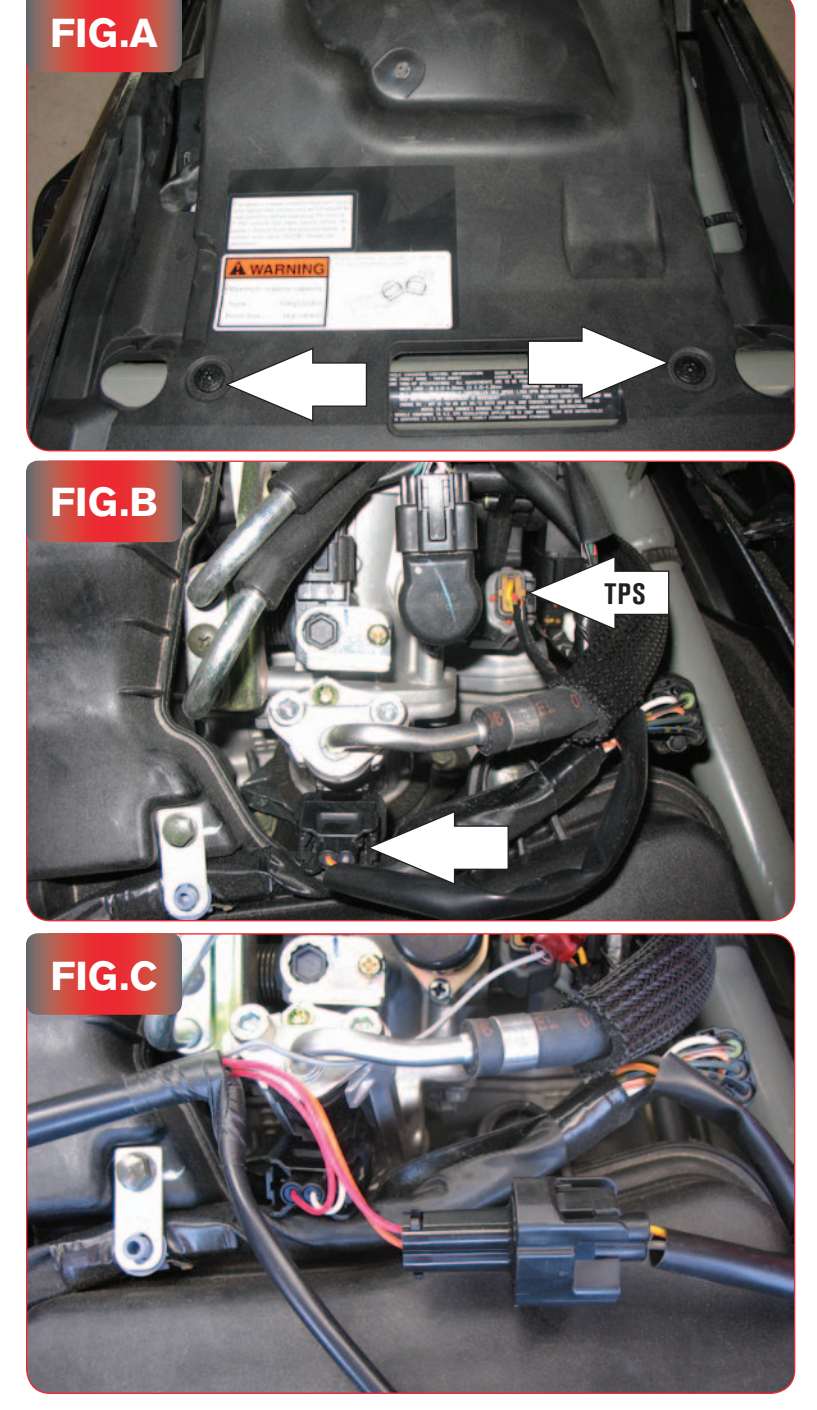

- 1. Lift the seat up.
- 2. Remove the engine cover as shown in Figure A by removing the screws.

3. Unplug the wiring harness from the injector as shown in Figure B.

4. Plug the DFC connectors in-line of the stock wiring harness and injector as shown in Figure C.

### ISUZ-003 DYNOJET FUEL CONTROLLER 2007-2012 Suzuki Burgman 400 - 3

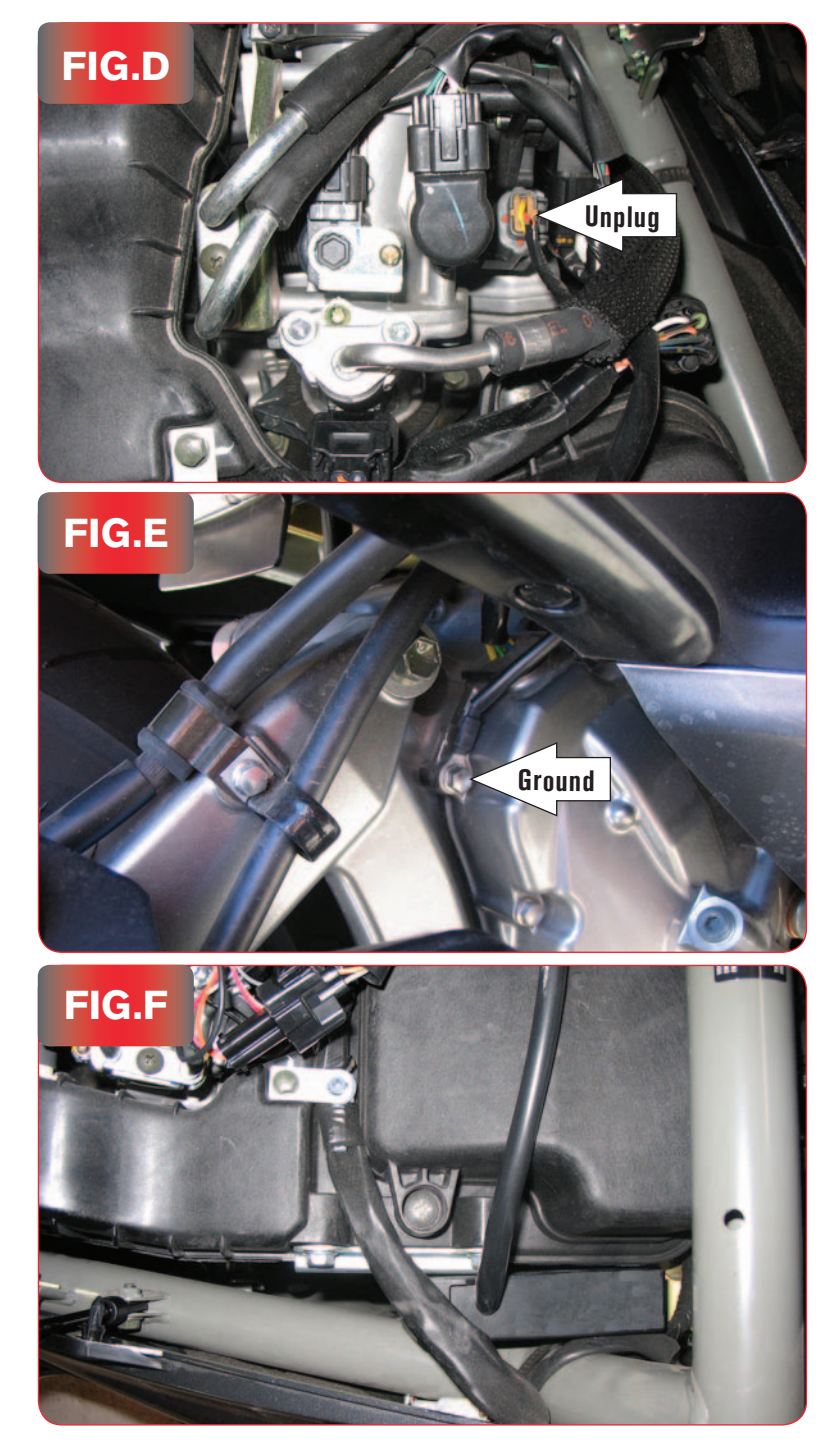

- 5. Unplug the Throttle Position Sensor connector from the throttle body at the location shown in Figure D.
- 6. Plug the pair of 3-pin connectors of the DFC wiring harness in-line of the TPS and the stock wiring harness.

- 7. Route the ground wire from the DFC down the right hand side of the engine.
- 8. Remove the right hand side engine side cover bolt and attach the ground wire from the DFC to this bolt as shown in Figure E.

- 9. Attach the DFC to the left hand side of the air box using the supplied velcro. Make sure to clean both surfaces with the alcohol swab before attaching.
- 10. Reinstall the engine cover.

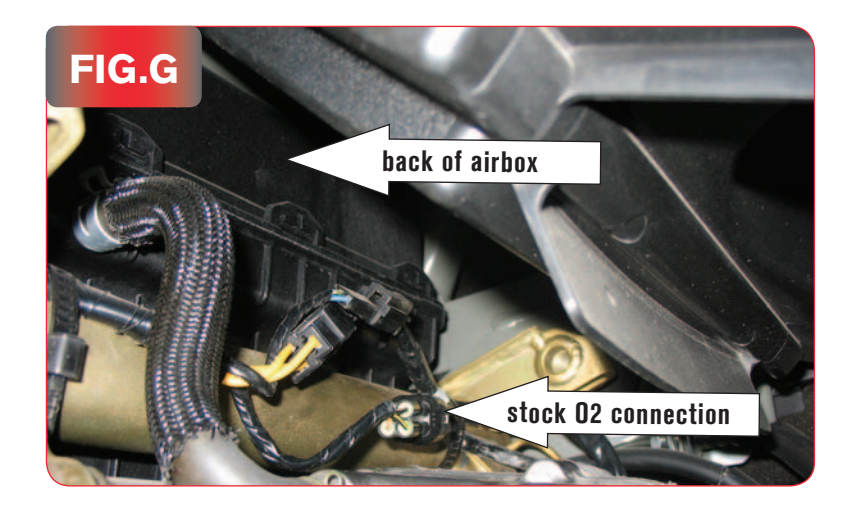

11. Locate the stock O2 sensor where it connects to the main wiring harness as shown in Figure G.

Figure G was taken from the left hand side of the scooter in front of the rear tire. You can follow the wires coming out of the exhaust to this connection.

12. Unplug the O2 sensor from the wiring harness and plug the O2 optimizer into the wiring harness in place of the stock O2 sensor. The stock O2 sensor will no longer be used or connected to anything. It can be removed from the exhaust if desired and if you have a way to plug the hole.